# **System internetowego udostępniania zawartości bazy danych w postaci tekstowej i graficznej**

**Streszczenie.** Przedstawiono system udostępniania zawartości bazy danych z wykorzystaniem przeglądarki internetowej. Dane mogą być przedstawiane w postaci tabeli z możliwością wyboru wierszy i kolumn, a także – dzięki umieszczeniu w bazie współrzędnych opisywanych obiektów – graficznie w postaci mapy.

## **1 Wprowadzenie**

Sieć Internet jest obecnie jednym z najpopularniejszych – jeśli nie najpopularniejszym – środkiem przekazu informacji. Wpływa na to między innymi możliwość uzyskania szybkiego dostępu do informacji, które przy "klasycznym" dostępie były praktycznie poza zasięgiem, a to ze względu na odległość i czas potrzebny na ich sprowadzenie. Dodatkowym atutem internetu jest także możliwość prezentacji danych w bardzo zróżnicowanej postaci, nie tylko tekstowej, lecz także graficznej, a nawet z użyciem obrazów ruchomych. Informacje, jakie można przedstawiać za pośrednictwem Internetu, nie są ograniczone tematycznie.

Jedną z metod gromadzenia informacji jest zapisywanie jej w bazie danych [1]. Jest to metoda szczególnie użyteczna, gdy opis poszczególnych obiektów precyzuje te same (lub przynajmniej zbliżone) ich cechy [2]. Jako przykład można tu wymienić opis obiektów występujących w terenie, np. różnego typu budynków. Prezentacja danych zawartych w bazie może polegać wówczas na wyświetleniu informacji w postaci tabeli. Nie zawsze jednak interesująca jest cała zawartość bazy danych, szczególnie gdy liczba opisanych w bazie obiektów jest znaczna. Wówczas celowe jest ograniczenie liczby wyświetlanych informacji poprzez wprowadzenie określonych filtrów. Czasami także – szczególnie gdy obiekty opisane są przez liczne atrybuty – celowe jest zmniejszenie ilości prezentowanej informacji przez zawężenie jej do wybranych cech obiektów. Można także posortować informacje według żądanego klucza. Ułatwia to użytkownikowi wyłuskanie z bazy danych interesujących go informacji.

Informacje często można także prezentować w postaci graficznej, np. w postaci wykresów, schematów czy map. Na przykład jeżeli baza opisuje obiekty posiadające współrzędne, warto zaprezentować ich lokalizację na mapie.

Niniejszy rozdział prezentuje przykładowe podejście do zagadnienia prezentacji danych zebranych w bazie na przykładzie systemu, który może służyć między innymi

email: Bartlomiej.Zielinski@polsl.pl

Bartłomiej Zieliński: Politechnika Śląska, Instytut Informatyki, ul. Akademicka 16, 44-101 Gliwice, Polska

do tekstowego i graficznego przedstawienia informacji na temat lokalizacji stacji bazowych sieci telefonii komórkowej. Informacja taka może być pomocna podczas orientacyjnego określania miejsca przebywania.

## **2 Geneza problemu**

Zagadnienie prezentacji zawartości bazy danych przez Internet pojawiło się podczas tworzenia strony internetowej, przedstawiającej dane dotyczące stacji bazowych jednej z sieci telefonii komórkowej. Dane te obejmują informacje, jakie można odczytać z telefonu komórkowego z włączonym monitorem sieci [3], [4], a także informacje na temat lokalizacji geograficznej stacji bazowej.

Do danych podawanych przez telefon należą numer obszaru przywołań (LAC, ang. *Location Area Code*) oraz identyfikator komórki (CID, ang. *Cell Identification*). Kody te są liczbami z zakresu 0 – 65535. Pojedyncza lokalizacja stacji bazowej obsługuje zazwyczaj kilka komórek (tzn. na jednym maszcie znajduje się kilka anten, po jednej na komórkę). W opisywanej sieci komórki takie różnią się tylko najmniej znaczącą cyfrą kodu CID. Pozostałe cyfry można więc traktować jako identyfikator lokalizacji stacji bazowej. Z kolei identyfikator obszaru przywołań określa ogólnie obszar, na którym znajduje się stacja bazowa. W opisywanej sieci pojedynczy obszar przywołań obejmuje np. kilka sąsiadujących ze sobą miast.

Informacje dotyczące lokalizacji stacji bazowej określają adres oraz przybliżone współrzędne geograficzne.

Powiązanie danych podawanych przez telefon komórkowy ze współrzędnymi geograficznymi stacji bazowych umożliwia przybliżone określenie aktualnej lokalizacji telefonu (i jego użytkownika). Dokładność ta zależy od gęstości rozmieszczenia stacji bazowych i wielu innych czynników, wpływających na propagację fal radiowych. Bez stosowania dodatkowych mechanizmów wspierających lokalizację można przyjąć, że dokładność ta jest rzędu kilkuset metrów, co w niektórych przypadkach jest wystarczające.

Dane zebrane są w pliku typu DBF. Wybór ten podyktowany jest zamiarem zapewnienia możliwości aktualizacji danych przy użyciu komputerów starszej generacji, na których zainstalowany jest tylko system operacyjny MS-DOS. Ponadto format pliku DBF, jako znany od dawna, jest dobrze udokumentowany (np. [5]), co umożliwia względnie łatwą realizację przetwarzania danych pochodzących z bazy poprzez samodzielne napisanie odpowiednich procedur.

W najprostszym przypadku dane te można publikować na stronie internetowej przez wygenerowanie kodu w języku HTML, który przedstawia wszystkie informacje zawarte w bazie w postaci tabeli według ustalonego porządku. W tym celu stworzono specjalne narzędzie, które odczytuje kolejno dane z pliku DBF [5] i umieszcza je w wynikowym pliku HTML. Rozwiązanie to, aczkolwiek proste, ma kilka wad. Przede wszystkim dane w bazie muszą zostać posortowane według określonego klucza przed konwersją. Poza tym nie ma możliwości dynamicznego wpływania na postać wynikowej tabeli. Przy objętości bazy danych rzędu kilkudziesięciu rekordów utrudnia to odnalezienie właściwej informacji.

#### **3 Rozwiązanie problemu**

Problem prezentacji danych pochodzących z opisanej bazy rozwiązano przez zbudowanie systemu, umożliwiającego tekstową i graficzną prezentację zebranych w bazie informacji. Warto zaznaczyć w tym miejscu, iż prezentowany system umożliwia prezentację dowolnych danych zebranych w pliku DBF. Przedstawione zastosowanie do wyświetlania informacji na temat lokalizacji stacji bazowych sieci telefonii komórkowej, aczkolwiek było faktycznym powodem stworzenia systemu, jest tylko jednym z możliwych jego zastosowań. Sposób prezentacji wybierany jest z głównej strony internetowej systemu. Schemat blokowy strony WWW realizującej przedstawione zadania pokazany jest na rys. 1.

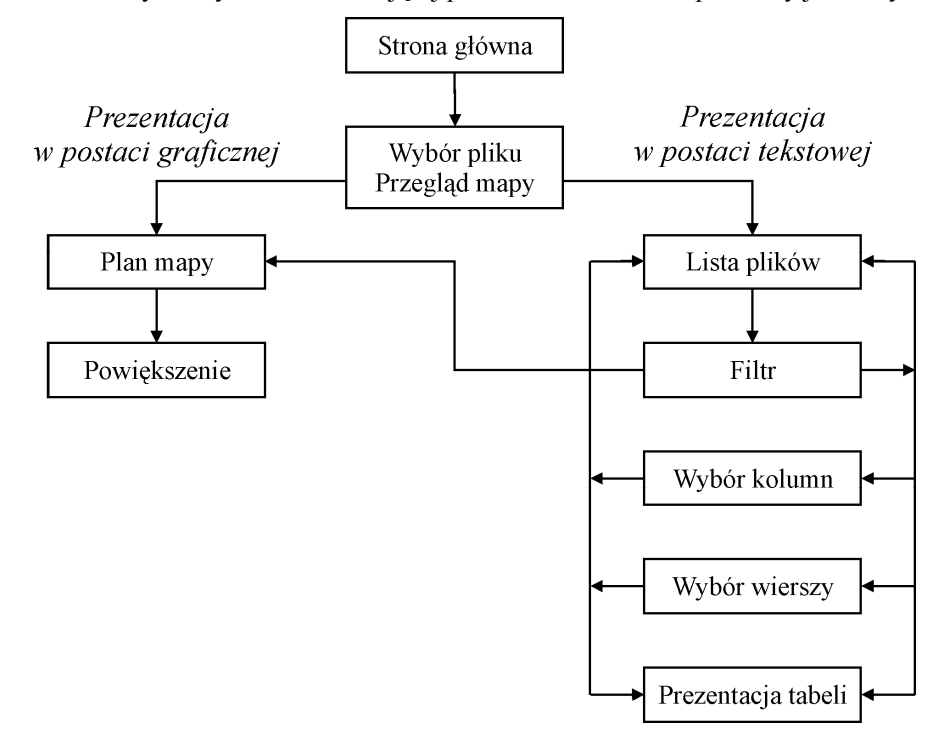

**Rys. 1.** Schemat blokowy odnośników w witrynie systemu prezentacji

#### **3.1 Prezentacja w postaci tekstowej**

W celu ułatwienia korzystania z bazy danych zaproponowano system oparty na dynamicznym generowaniu stron HTML według określonych założeń. System ten wykorzystuje język skryptowy PHP [6], [7]. Przetwarzanie danych odbywa się zatem na serwerze, a użytkownik otrzymuje gotową stronę HTML, stworzoną według określonych przez siebie założeń. Proces ten ilustruje rys. 2. Zastosowanie języka PHP ułatwia także ekstrakcję danych z bazy, ponieważ istnieją gotowe funkcje obsługujące ten format pliku (aczkolwiek nie wszystkie serwery PHP poprawnie wykonują te funkcje).

Po wybraniu tekstowego sposobu prezentacji użytkownik ma możliwość wyboru pliku DBF, z którego mają być pobierane informacje. Umożliwia to stosowanie pojedynczego

#### B. Zieliński

systemu udostępniania danych dla celów uzyskiwania informacji pochodzących z różnych baz istniejących na serwerze. Bazy te mogą zawierać dane dotyczące różnych dziedzin, nie muszą zatem posiadać identycznego formatu. Następnie użytkownik może wyświetlić dane z bazy, lub zdefiniować ograniczenia dotyczące pojawiającej się informacji. I tak można wybrać określone kolumny tabeli (czyli pola rekordów bazy danych) oraz określone wiersze (rekordy). Ponieważ system potrafi odczytać strukturę bazy danych (jest ona zdefiniowana na początku pliku DBF [5]), użytkownik dokonuje wyboru kolumn według nazw pól rekordów.

Wybór filtra rekordów jest nieco bardziej złożony. Na początku należy określić kolumnę (pole rekordu), której wartość będzie stanowić warunek włączenia rekordu do tabeli wynikowej. Lista kolumn zawiera ich nazwy oraz typy danych według definicji formatu rekordu pobranej z pliku DBF. Zależnie od typu danych wybranej kolumny formularze wprowadzania żądanej wartości pola mają różny format. Określony warunek filtrowania może dotyczyć zarówno całej tabeli, jak i wcześniej wyselekcjonowanych rekordów, przy czym warunki filtrowania można łączyć operacjami sumy lub iloczynu logicznego. Dla ułatwienia określenia warunku system dokonuje przeglądu wartości występujących w bazie w kolumnie, która jest podstawą tworzenia filtru. Wartość tę można także wprowadzić ręcznie. Dla pól typu "data" oraz numerycznych można podać konkretną wartość lub zakres wartości.

Po zdefiniowaniu warunków filtrowania można przejść do wyświetlenia zawartości tabeli. Domyślnie dane prezentowane są w takiej kolejności, w jakiej występują w pliku DBF. Można jednak już wyświetloną tabelę uporządkować według innej kolejności, wybierając odpowiednią kolumnę.

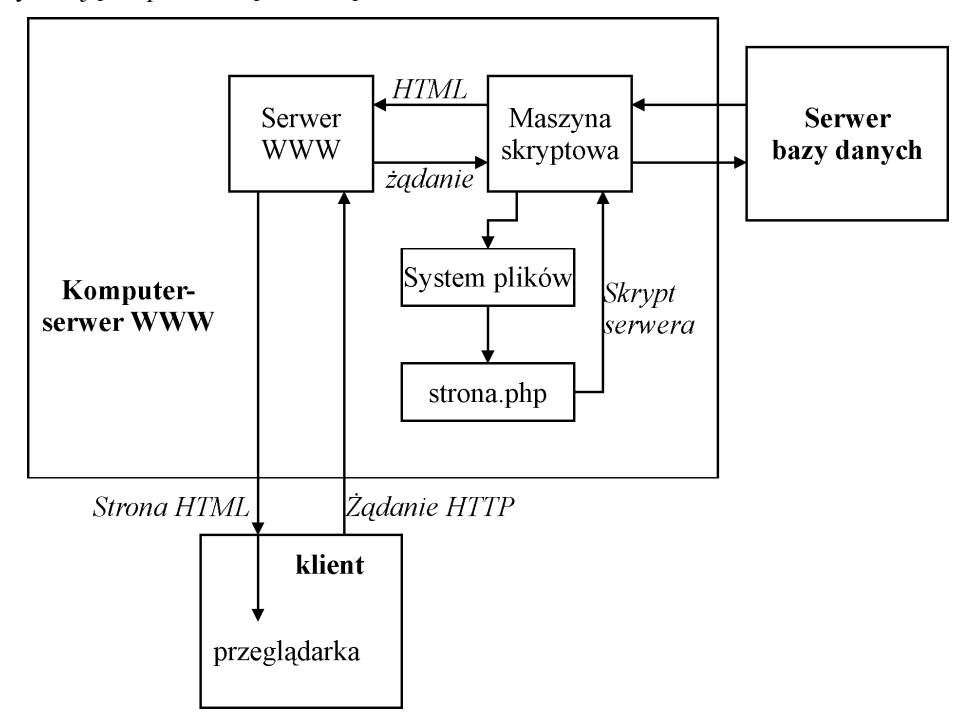

**Rys. 2.** Zadania serwera udostępniającego zawartość bazy danych w postaci tekstowej z możliwością filtrowania danych

#### **3.2 Prezentacja w postaci graficznej**

Po wybraniu graficznego sposobu prezentacji danych zawartych w bazie użytkownik ma możliwość określenia pliku, zawierającego mapę. Umożliwia to stosowanie różnych map dla pojedynczej bazy danych, względnie przypisywanie różnych map do różnych baz danych. Mapa podzielona jest na 30 części (6 wierszy i 5 kolumn) o stałej wielkości (w sensie geograficznym – tj. obejmujące obszary o równej powierzchni) i zapisana w plikach graficznych typu JPG w dwóch różnych rozmiarach. Pliki o mniejszej rozdzielczości (103×100 punktów) służą do wyświetlenia mapy jako całości, zaś podział mapy na części ułatwia realizację powiększenia fragmentu mapy. Wybór fragmentu do powiększenia dokonywany jest poprzez kliknięcie myszką w żądanym miejscu. Wówczas system pokazuje w osobnym oknie odpowiedni fragment mapy w powiększeniu (370×360 punktów). Fragment ten można następnie przesuwać w pionie i poziomie.

Na powiększeniu widoczne są punkty, odzwierciedlające położenie terenowe obiektów opisanych w bazie. Jest to możliwe dzięki umieszczeniu w rekordach bazy współrzędnych geograficznych tych obiektów. Współrzędne te są następnie przeliczane na współrzędne wyliczane w punktach mapy. Mechanizm ten wymaga, aby system znał zakres współrzędnych geograficznych odpowiadających poszczególnym fragmentom mapy.

Po ustawieniu kursora myszy nad symbolem oznaczającym położenie obiektu na mapie w okienku wyświetlane są szczegóły opisujące dane tego obiektu, odczytane z pliku z bazą danych.

### **4 Podsumowanie**

Prezentowany system można wykorzystać do prezentacji danych zebranych w bazach, przechowywanych w plikach typu DBF. Zmiana formatu pliku wymaga tylko użycia nowych funkcji pobierania informacji z bazy danych.

Zazwyczaj dane zbierane są w bazach o bardziej złożonych strukturach. W takich przypadkach informacje zebrane są w wielu plikach, odpowiednio ze sobą połączonych logicznie. Z pewnością rozbudowa systemu o możliwość obsługi tego typu przypadków znacznie podniosłaby jego atrakcyjność, poszerzając zakres jego zastosowań.

Innym możliwym kierunkiem rozwoju jest zastosowanie mapy cyfrowej w postaci wektorowej, co ułatwiłoby skalowanie wybranego obszaru do potrzebnej wielkości. Nie byłoby wówczas potrzebne przechowywanie na serwerze kilku zbiorów z obrazami rastrowymi dla różnych rozdzielczości. Pośrednim rozwiązaniem tego problemu może być automatyczne skalowanie obrazu rastrowego podczas dynamicznego wytwarzania pliku HTML.

#### **Literatura**

- 1. Cellary W., Królikowski Z.: Wprowadzenie do baz danych. dBase III. WNT, Warszawa 1988.
- 2. Mykowiecki T.: dBase. FoxBase. Bazy danych. WNT, Warszawa 1992.
- 3. Zieliński B.: Sekrety Motoroli. http://zeus.polsl.gliwice.pl/~bmw/motorola.html.
- 4. Krarup J. C.: Janus Pages on Mot GSM Reference and tools for customizing most Mot GSM phones. Engineering Field Options Menu. http://www.tele-servizi.com/Janus/motpages.html.
- 5. Skowronek M.: Struktury plików danych w relacyjnych bazach danych. ZN Pol. Śl. s. Informatyka z. 22, Gliwice 1993, s. 147-159.
- 6. Moulding P.: PHP. Czarna księga. Helion, Gliwice 2002.

B. Zieliński

7. Atkinson L.: PHP 3. Helion, Gliwice 2000.

**Paper title:** A system of internet database content presentation in text and graphic form

**Abstract.** A system of data base content presentation using web browser has been presented. The data can be presented as a table with an opportunity of rows and column selection using filters, as well as – due to placement of object coordination in the database – in graphic form as a map.

**Słowa kluczowe:** bazy danych, internet